# **PERANCANGAN SISTEM INFORMASI E-LAYANAN PENGADUAN DI LLDIKTI WILAYAH XIV PAPUA - PAPUA BARAT BERBASIS PHPRAD**

**Raema Miryam Karubui <sup>1</sup> , Christian Dwi Suhendra <sup>2</sup> , Lion Ferdinand Marini <sup>3</sup>**

1,2,3 Teknik Informatika, Fakultas Teknik, Universitas Papua, Manokwari raemamiryam02@gmail.com

# **ABSTRAK**

Menurut hasil wawancara dengan karyawan di bagian Koordinator kelembagaan dan sistem informasi LLDIKTI Wilayah XIV Papua – Papua Barat melihat beberapa masalah yang sedang di hadapi, salah satunya adalah bagaimana membuat arsip dokumen untuk surat pengaduan berbasis web, yang akan memudahkan proses pengarsipan dokumen. Selain itu, masalah lain yang dihadapi termasuk dokumen yang telah diunduh hilang atau kesalahan saat pengarsipan dokumen. Oleh karena itu, untuk memastikan proses pengarsipan dokumen berjalan dengan baik sistem manajemen dan pengelolaan yang baik sangat penting. Tujuan dari penelitian ini agar memudahkan pengelolaan dokumen persuratan yang ada di Lembaga Layanan Pendidikan Tinggi Wilayah XIV. Metode penelitian yang saya terapkan yaitu RAD *(Requirements Planing, Design Workshop, Implementation),* aplikasi E-Layanan Pengaduan ini berbasis website dan menggunakan PHPRAD sebagai program aplikasi. Selain itu, saya menggunakan server lokal XAMPP dengan Apache dan MySQL. Sementara struktur navigasi sebagai alur program, UML dan DFD mempresentasikan alur proses kerja antar fungsi. Selain itu, pengujian sistem menggunakan *black box testing*. Penelitian ini adalah pengembangan aplikasi E-Layanan Pengaduan pada LLDIKTI (Lembaga Layanan Pendidikan Tinggi) Wilayah XIV Papua – Papua Barat. Aplikasi ini akan mengumpulkan laporan sebagai dokumen elektronik yang disimpan di komputer. Diharapkan penelitian ini akan meningkatkan efisiensi dan efektifitas proses pelaporan dan pengarsipan surat pengaduan ke LLDIKTI Wilayah XIV Papua – Papua. Hasil pengujian *black box testing* menujukan bahwa sistem yang dibuat bekerja dengan baik selama pengujian.

*Keyword : Aplikasi, E-Arsip, Website, Phprad*

#### **1. PENDAHULUAN**

Menteri Pendidikan Indonesia membentuk Lembaga Layanan Pendidikan Tinggi (LLDIKTI) untuk membantu meningkatkan kualitas pendidikan. LLDIKTI di bentuk oleh Menteri Pendidikan Indonesia, dan Peraturan Mendikbudristek Nomor 35 Tahun 2021. LLDIKTI juga merupakan transformasi dari Koordinasi Perguruan Tinggi (Kopertis), yang pertama kali didirikan pada tahun 1968. Berdasarkan Permendikbudristek nomor 60 tahun 2023, LLDIKTI Wilayah XIV meliputi wilayah Papua, Papua Barat, Papua Selatan, Papua Tengah, Papua Pegunungan, dan Papua Barat Daya. Tugas utama adalah mengembangkan fasilitas mutuh penyelenggaraan pendidikan tinggi di wilayah kerjanya sehingga dapat membantu pelayanan Pendidikan berkualitas dari seluruh PTS di suatu wilayah. LLDIKTI Wilayah XIV terdapat empat bidang Koordinator salah satunya bidang Koordinator Kelembagaan dan Sistem Informasi, bertugas untuk meningkatkan mutuh pelayanan dan menangani setiap pengarsipan surat masuk dan surat keluar [1].

Berdasarkan wawancara dengan staf Koordinator Kelembagaan dan Sistem Informasi, Bapak Akhmad Amiruddin Natsir, S.Kom., mereka menemukan beberapa masalah yang sedang dihadapi saat ini. Salah satunya adalah cara membuat arsip dokumen surat pengaduan berbasis web, yang akan memudahkan proses pengarsipan dokumen berjalan dengan baik. Selain itu, masalah

lain yang dihadapi termasuk dokumen yang telah diunduh hilang atau kesalahan saat pengarsipan dokumen. Oleh karena itu, untuk memastikan proses pengarsipan dokumen berjalan dengan baik, sistem manajemen dan pengelolaan yang baik sangat penting [2], [3].

Perkembangan teknologi saat ini semakin meningkat, ditunjukan oleh kemajuan dalam pengelolaan arsip berbasis elektronik, seperti E-Arsip Dokumen, yang membuat arsip lebih mudah diurus, dilihat, ditemukan, dan dipergunakan kembali [4][5]. Penelitian dengan judul "Perancangan Sistem Informasi E-Layanan Pengaduan di LLDIKTI Wilayah XIV Papua – Papua Barat Berbasis PHPRAD" menggunakan *Rapid Application Development* (RAD) sebagai *tools* untuk mempercepat proses pembuatan sistem. Selain itu pengujian sistem menggunakan *black box testing* [6], [7]. Dalam proses pembuatan Sistem E-Layanan Pengaduan untuk Lembaga Layanan Pendidikan Tinggi Wilayah XIV Papua – Papua Barat. Penelitian ini bertujuan untuk mempermudah proses pengarsipan dokumen surat pengaduan, mempermudah pencarian dan penyimpanan informasi dan mendukung proses pemeliharaan dan perlindungan dokumen surat Diharapkan bahwa penelitian ini akan memungkinkan proses pelaporan dan pengarsipan surat menjadi lebih efektif dan efesien.

## **2. TINJAUAN PUSTAKA**

## **2.1. Penelitian Terkait**

Penelitian Nur Aini, Satrio Agung Wicaksono, dan Issa Arwani pada tahun 2019 berjudul "Pembangunan Sistem Informasi Perpustakaan Berbasis Web menggunakan Metode *Rapid Application Development* (RAD)". Ini dilakukan karena perpustakaan SMK Negeri 11 Malang masih memberikan layanan kepada pelanggan yang meminjam buku dengan menulis di buku cacatan. Untuk membuat sistem ini, *Rapid Application Development* (RAD) digunakan. Hasilnya sangat memudahkan pengelolaan data perpustakaan setiap saat dan memudahkan pengguna meminjam buku di perpustakaan [8].

Tenia Wahyunningrum dan Dwi Januarita melakukan Penelitian berjudul "Implementasi dan Pengujian Web E-commerce untuk Produk Unggulan Desa". Di mana mereka berbicara tentang web e-commerce yang telah berhasil di bangun untuk berbagai tujuan, termasuk pemesanan produk, pengadaan barang, persiapan, dan pengiriman. Web e-commerce dibangun dengan metode Rapid Application Development (RAD) dan pengujian dilakukan dengan metode *black box testing* [9].

## **2.2.** *RAD (Rapid Application Development)*

Metode *Rapid Application development*  (RAD) diperlukan untuk menyediakan pengembangan yang menghasilkan kualitas yang jauh lebih cepat dan baik. Selain itu, dalam pengembang perangkat lunak, *Rapid Application Development* (RAD) memiliki tiga tahapan yaitu:

*Requirement Planning* merupakan tahap awal yang bermanfaat untuk memberikan gambaran luas tentang proyek yang akan dikerjakan. Selama prosesnya, Anda dapat beralih ke masalah yang lebih khusus.

*Design Systeem* prototype akan dibuat oleh pengembang dengan cepat. Lengkap dengan berbagai fitur dan fungsi. Tujuannya hanya untuk memastikan apakah prototype yang dibuat sudah memenuhi persyaratan klien. Pada titik ini pengembang memiliki kemampuan untuk membuat aplikasi yang mudah digunakan, stabil, tidak sering mengalami kesalahan, dan dirancang dengan baik.

*Construction* setelah menentukan bentuk aplikasi yang ingin dibuat, prototype awal diubah menjadi versi beta hingga bentuk akhir. Pada tahap RAD, coding aplikasi, testing sistem dan integrasi dengan komponen lainnya akan dilakukan secara teratur. Akibatnya, pengembang menggunakan tools dan framework yang mendukung RAD dengan cepat.

*Implementation*, mengoptimalkan stabilitas aplikasi, memperbaiki antarmuka, melakukan maintenance dan menyusun dokumentasi sebelum menyerahkan aplikasi kepada klien. [10],[11], [12].

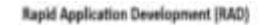

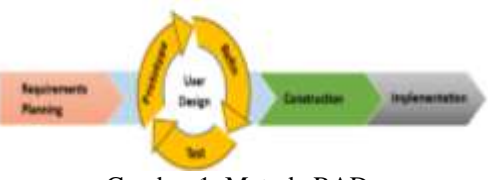

Gambar 1. Metode RAD

## **2.3. Struktur Navigasi**

Sebelum menyusun aplikasi ke dalam *software*, kita harus menentukan alur yang akan digunakan dalam aplikasi yang akan dibuat. Ini dikenal sebagai struktur navigasi. Ada empat jenis struktur navigasi utama yang biasanya digunakan saat membuat aplikasi: Struktur navigasi linier, hierarki, non-linier, dan campuran. Ada juga dua jenis struktur navigasi, yaitu struktur navigasi *admin*  dan *user* [13].

## **2.4.** *Unifed Modelling Language* **(UML)**

Penerapan visual UML *(Unified Modelling Language*) dengan menggabungkan berbagai gaya pemodelan untuk menggambarkan sistem *software* yang terkait dengan objek [14].

## **2.5.** *User Interface Design*

*User Interface Design* adalah desain *website* yang berfokus pada pengalaman pengguna dan interaksi yang bertujuan untuk membuat interaksi pengguna menjadi mudah dan efektif [13].

## **2.6.** *Black Box Testing*

Metode *black box testing* sangat mudah digunakan karena hanya membutuhkan batas bawah dan atas dari data yang diharapkan. Digunakan untuk mengevaluasi apakah fungsi, masukan dan keluaran sistem yang dikembangkan memenuhi persyaratan spesifikasi dan kebutuhan fungsional [15].

## **3. METODE PENELITIAN**

Penelitian ini menggunakan metode pengumpulan data dan metode RAD (*Rapid Application Development*) [16].

Pada tahap pertama, masalah yang dihadapi diidentifikasi melalui proses pengarsipan yang sudah berjalan, terutamma surat pengaduan di Kementerian LLDIKTI Wilayah XIV Papua - Papua Barat. Pada tahap kedua, pengumpulan data dilakukan melalui wawancara untuk mendapat informasi terkait dengan pihak Kementerian LLDIKTI Wilayah XIV Papua - Papua Barat di Bagian Koordinator Kelembagaan dan Sistem Informasi. Mengamati secara langsung dan terlibat dalam pengarsipan dokumen surat pengaduan di Kementerian LLDIKTI Wilayah XIV Papua - Papua Barat untuk membantu dalam pembuatan sistem untuk mengetahui kebutuhan pengguna, Kemudian mengumpulkan data menggunakan literatur, seperti jurnal dan skripsi terdahulu. Pada tahap ketiga,

aplikasi PHPRAD digunakan dalam membuat rancangan sistem dan server lokal XAMPP menggunakan Apace dan MySQL. Kemudian, selama penyusunan penulisan, metode *Rapid Application Development* (RAD) digunakan sebagai metode pengembangan. Pengujian sistem yang telah dibuat dilakukan dengan menggunakan *Black Box Testing*. Tahap terakhir, membantu proses pengembangan berikutnya untuk memaksimalkan kinerja sistem.

Proses penelitian dapat dilihat pada Gambar 2

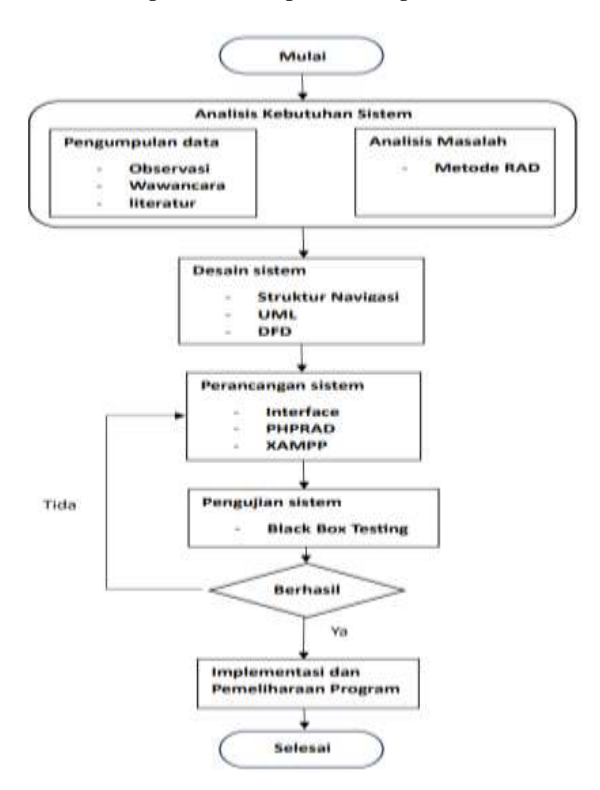

Gambar 2. Proses Penelitian

## **4. HASIL DAN PEMBAHASAN**

#### **4.1. Struktur Navigasi Aplikasi**

Ada dua jenis struktur navigasi, yaitu navigasi *admin* dan *User*, yang akan digunakan dalam aplikasi E-Layanan Pengaduan.

Struktur navigasi pengguna adalah struktur navigasi linier, yang mencakup beberapa halaman yang hanya dapat diakses oleh admin, seperti yang ditunjukan pada gambar 3 bersama dengan penjelasannya:

- a. Halaman *login* adalah halaman pertama yang akan dilihat oleh pengguna saat pertama kali mengunjungi *website* E-Layanan Pengaduan.
- b. Halaman *login* menampilkan formulis untuk mengisi *form Username* dan *password* pengguna. Jika pengguna belum memiliki akun di *website*, mereka harus melakukan regristrasi.
- c. Ada beberapa menu di Menu *Home*, termasuk Menu Surat Masuk, Menu Data Surat Keluar, dan Menu Surat Dikirim
- d. Menu Surat Masuk berisi surat masuk yang di terima oleh pengguna sebagai tanggapan atas surat Keluar
- e. Menu Surat Keluar berisi data yang telah di kirim oleh setiap pengguna.
- f. Pada Menu Data Surat Keluar Berisi data surat Keluar.

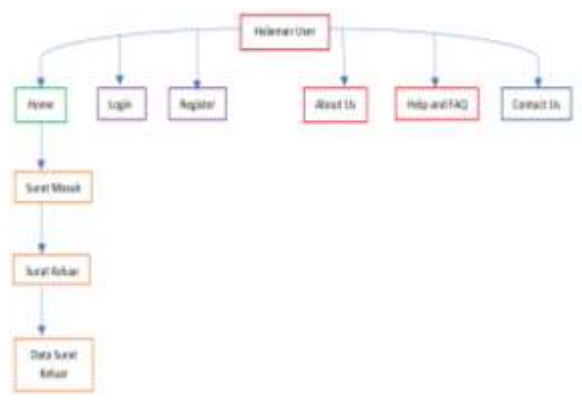

Gambar 3. Struktur Navigasi *User*

Gambar 3 menunjukan struktu navigasi *Admin* yaitu struktur navigasi Hierarki, yang juga mencakup beberapa halaman yang dapat diakses oleh *admin*. Struktur ini juga digunakan untuk navigasi *admin*:

- a. Untuk dapat mengakses halaman *admin*, *admin* harus memasukan *Username* dan *password* yang telah mereka buat sebelumnya.
- b. Menu *Home* akan muncul pertama kali setelah *admin* berhasil *login*.
- c. Ada beberapa menu pada Menu *Home,* seperti Menu Surat Keluar, Menu Surat Dikirim, Menu Pengguna, Menu Peran, dan Menu Izin Peran.
- d. Surat-surat yang di input oleh pengguna dapat dilihat pada Menu Surat Keluar, dan *admin* memiliki otoritas untuk melihat, menghapus, mengubah, dan menambahkan.
- e. Menu Surat Dikirim berisi Surat balasan oleh *admin* yang di kirim kepada setiap pengguna, *admin* memiliki hak untuk melihat, menghapus, mengubah, dan menambahkan.
- f. Menu Pengguna *admin* memiliki hak untuk dapat melihat, menghapus, mengubah, dan menambahkan.
- g. Menu Peran *admin* memiliki hak untuk dapat melihat, menghapus, mengubah, dan menambahkan.
- h. Menu Izin Peran *admin* memiliki hak untuk dapat melihat, menghapus, mengubah, dan menambahkan.

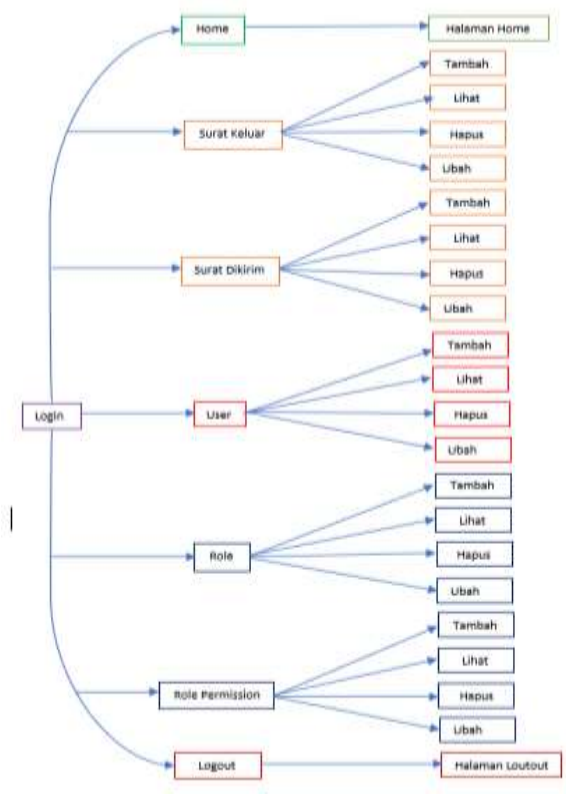

Gambar 4. Struktur Navigasi *Admin*

#### **4.2. Perancangan UML**

Konfigurasi yang ada di *website* Aplikasi E-Layanan Pengaduan di rancangan menggunakan diagram *Unifed Modeling Language*, suatu Bahasa yang menentukan, menampilkan, membangun, dan mencatat Sebagian dari informasi yang digunakan atau dibuat selama proses pembuatan perangkat lunak. Salah satu dari banyak jenis diagram yang tersedia dalam UML yang digunakan dalam jurnal ini adalah *Use Case Diagram* yang merupakan alur yang menggambarkan bagaimana sistem berinteraksi dengan pengguna atau *admin* [17].

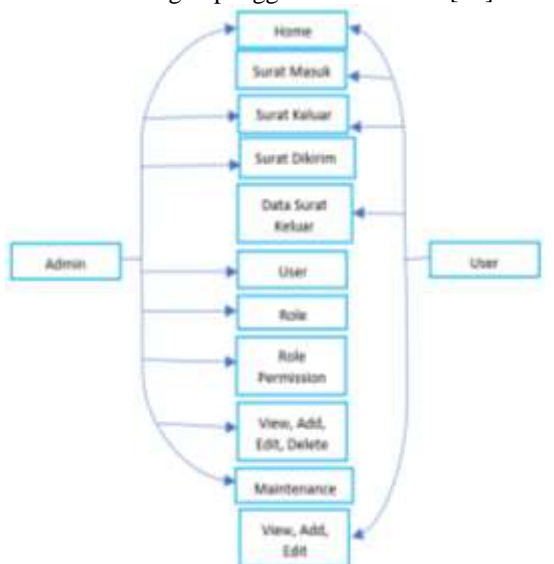

Gambar 5. *Use Case Diagram*

Gambar 6 menunjukan *Use Case Diagram* antara *admin* dan pengguna, *Admin* memiliki semua kontrol atas sistem, termasuk menu *Home*, menu surat Dikirim, menu Surat Keluar, menu *User*, menu Peran, menu Izin Peran. Mereka juga dapat melihat detail data, menambahkan data, menghapus data maupun mengubah data. Seperti yang ditunjukan pada gambar 6 ada beberapa menu yang tidak dapat di akses oleh *Admin* karena dibuat untuk pengguna. Ini memungkinkan *admin* untuk melakukan pembaharuan sistem yang telah di buat. Selanjutnya adalah pengguna, yang akses ke beberapa menu yang telah di buat yaitu: Menu *Home*, menu Surat Masuk, menu Surat Keluar, menu Data Surat namun Keluar. pengguna juga dapat menambahkan, mengubah dan melihat data, tetapi pengguna tidak dapat menghapus data yang telah di kirim karena *admin* memiliki hak tersebut.

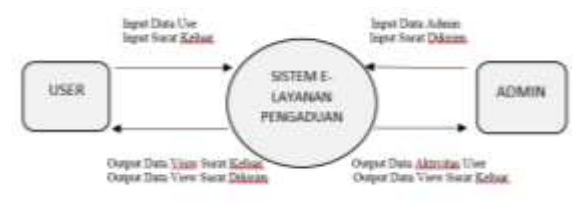

Gambar 6. DFD Level 0 (Diagram Konteks)

Gambar 7 menunjukan Diagram konteks atau DFD level 0 di mana pengguna mengirimkan data pengguna dan data surat Keluar kepada Sistem E-Layanan Pengaduan. Kemudian, Sistem E-Layanan Pengaduan akan mengirimkan *Output* kepada pengguna dalam bentuk data *View* Surat Keluar dan *Output View* Surat Dikirim yang merupakan balasan dari *Admin* terhadap Data Surat Keluar. Kemudian *Admin* memberikan data *admin* dan Suat Dikirim sebagai balasan surat keluar kepada sistem E-Layanan Pengaduan lalu selanjutnya Sistem E-Layanan Pengaduan akan mengirimkan balik Data *Output* Aktivitas *User* kepada *Admin*, dan Sisten E-Arsip juga akan Mengirimkan *Output* kepada *Admin* berupa *View* surat Dikirim sebagai balasan surat keluar kepada *User* [18].

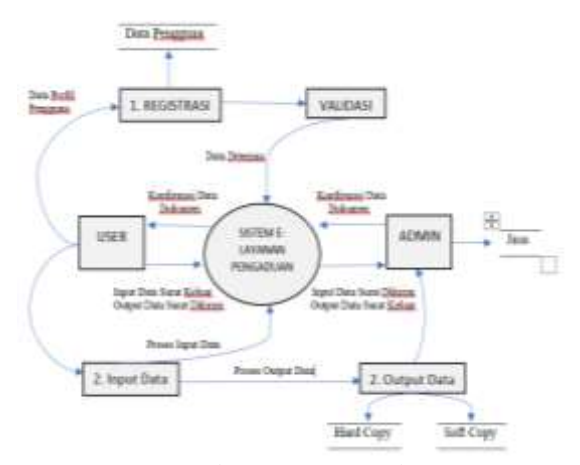

Gambar 7. DFD Level 1

DFD Level 1 masih terkait dengan DFD Level 0 (Diagram Konteks), seperti yang ditunjukan pada Gambar 8. Namun, perubahan pada level ini memiliki fungsi yang lebih detail. Pada tahap awal, pengguna melakukan *register* dengan mengisi data profil pengguna, dan kemudian pengguna menerima *output* berupa data pengguna yang telah diregistrasi. Setelah tahap validasi selesai, data akan diterima oleh sistem. Tahap kedua yaitu tahap penginputan, pengguna melakukan proses *input* data laporan ke sistem. Setelah pengguna mengirimkan data laporan ke sistem, sistem secara otomatis melakukan validasi data dan memberikan hasil data kepada pengguna *admin*. Tahap ketiga, *admin* melakukan proses *input* data sebagai tanggapan atas surat laporan pengguna. Kemudian sistem akan secara otomatis memvalidasi data dan memberikan hasil data kepada *admin* dan pengguna. Tahap terakhir adalah proses *output* oleh pengguna, yang terdiri dari dua bagian, *hard copy* dan juga *sof copy*. Pada akhirnya, data dikirmkan ke *admin*.

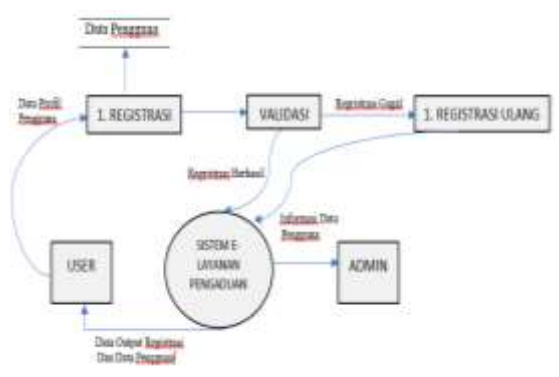

Gambar 8. DFD Level 2

Gambar 8 DFD Level 2 di atas menunjukan bahwa pengguna memberikan data profil pengguna kepada *form register,* yang kemudian menghasilkan data pengguna, yang kemudian akan divalidasi oleh sistem. Namun jika terjadi kesalahan dan dideteksi oleh sistem, pengguna harus melakukan registrasi ulang. Jika data yang dimasukkan sudah *valid,* sistem secara langsung (otomatis) akan mengirimkan seluruh data pengguna ke dalam sistem E-Layanan Pengaduan. Selanjutnya, sistem akan mengeluarkan *output* berupa informasi data pengguna yang akan dikirimkan ke *admin*. Tahap terakhir, *output* yang diterima oleh pengguna adalah registrasi dan data pengguna dari sistem E-Layanan Pengaduan.

#### **4.3. Tahap Implementasi**

Pada tahap ini, perancangan tampilan dilakukan untuk Halaman *Login*, Halaman *Register*, Halaman *Admin Login* (*Home,* Surat Masuk, Surat Keluar, *User*, Roles), Halaman *User* Login (Home, My Account, Surat Masuk, Surat Dikirim, Surat Diterima).

#### **4.4. Perancangan Database**

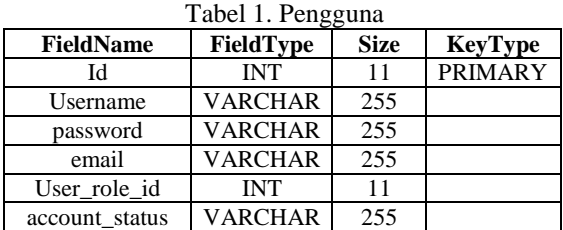

Tabel Pengguna menunjukan *Id, Username, Password, email, User\_Role\_id,* dan *Account Status* yang nantinya akan berisi data pengguna baik *admin* maupun *user*.

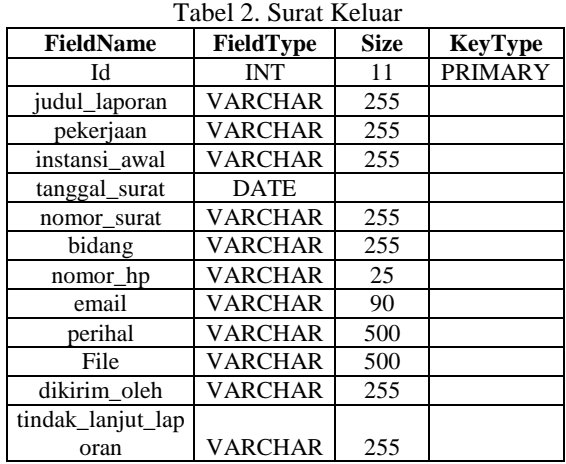

Tabel Surat Keluar berisi Id, judul\_laporan, Pekeriaan, Instansi awal, tanggal surat, nomor\_surat, bidang, nomor\_hp, email, perihal, file, dikirimkan\_oleh, dan tindak\_lanjut\_laporan yang nantinya akan berisi data surat pengaduan.

| <b>FieldName</b>  | FieldType      | <b>Size</b> | <b>KeyType</b> |
|-------------------|----------------|-------------|----------------|
| Id                | <b>INT</b>     | 11          | <b>PRIMARY</b> |
| nomor surat       | <b>VARCHAR</b> | 255         |                |
| tanggal_surat     | <b>DATE</b>    |             |                |
| tanggal diterima  | <b>DATE</b>    |             |                |
| asal instansi     | <b>VARCHAR</b> | 255         |                |
| perihal           | <b>VARCHAR</b> | 500         |                |
| File              | <b>VARCHAR</b> | 500         |                |
| diterima oleh     | <b>VARCHAR</b> | 255         |                |
| tindak lanjut lap |                |             |                |
| oran              | <b>VARCHAR</b> | 255         |                |

Tabel 3. Data Surat Keluar

Tabel Data Surat Keluar berisi Id, nomor surat tanggal surat, tanggal diterima, asal\_instansi, perihal, file, diterima\_oleh, dan tindak\_lanjut\_laporan yang nantinnya berisikan balasan surat keluar yang dikirimkan oleh *user*.

#### **4.5. Perancangan Tampilan Halaman**

Perancangan halaman aplikasi: Gambar 9 menunjukan halaman *login* awal aplikasi E-Layanan Pengaduan.

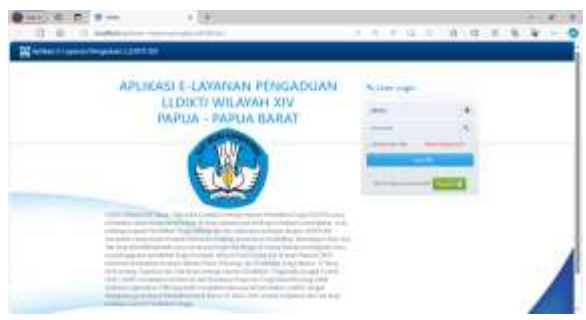

Gambar 9. Halaman *Login*

Gambar 10 menunjukan halaman surat Keluar. Untuk memulai pelaporan, klik tombol warna biru + "*add* Surat Keluar".

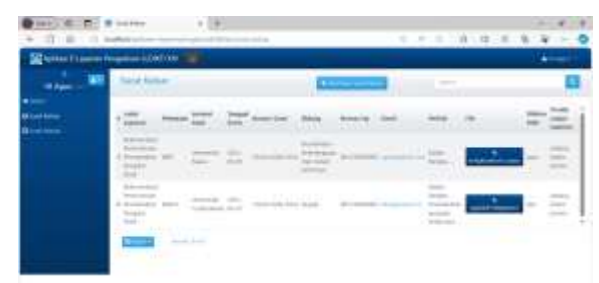

Gambar 10. Halama Surat Keluar

Gambar 11 menampilkan halaman surat masuk dimana halaman ini menampilkan balasan dari *admin* terhadap surat lapor yang dikirim oleh *User*, dengan mengklik tombol warna biru + "berisi (nomor surat)" untuk menampilkan detail surat.

| avi di<br>22 E - 2 substant             | <b>CEC Mineral</b>                          | <b>CONTRACTOR</b> |                                                                                                |  |
|-----------------------------------------|---------------------------------------------|-------------------|------------------------------------------------------------------------------------------------|--|
|                                         | <b>Question Theorem Personnel EDST (18)</b> |                   | $\sim$                                                                                         |  |
| 嘛<br>m Agen-                            | <b>Rand Atlanta</b>                         |                   | $\frac{1}{2} \left( \frac{1}{2} \right) \left( \frac{1}{2} \right) \left( \frac{1}{2} \right)$ |  |
| <b>Minima Braun.</b><br><b>Birthday</b> | <b>HOLD</b><br><b>Castle</b>                |                   |                                                                                                |  |

Gambar 11. Halaman Surat Masuk

Gambar 12 menampilkan halaman surat dikirim dimana *admin* dapat mengirimkan balasan terhadap surat lapor yang dikirim oleh *User*, dengan mengklik tombol berwarna biru + "*add* New Surat Dikirim".

| School Laurus Pergamany (2007) 337 - |          |                                         |                          |            | Achievement of    |
|--------------------------------------|----------|-----------------------------------------|--------------------------|------------|-------------------|
| m                                    | of Novel |                                         |                          |            |                   |
| <b>IS THE FROM</b>                   |          | Christian Treat Death, Advance Sche Ste |                          |            |                   |
|                                      | ٠        |                                         | <b>Alle Breit</b> Street | -          | <b>Stor Law</b>   |
|                                      |          |                                         |                          | <b>AND</b> | <b>State</b> Land |

Gambar 12. Halaman Surat Dikirim

Gambar 13 menampilkan halaman *User* dan hak akses pengguna yang telah melakukan regristrasi dan *login*, halaman ini hanya dapat dilihat oleh *admin* dan juga memiliki hak untuk menghapus atau menambahkan pengguna dengan mengklik tombol biru + "*add User*".

|                          |            |                          |              | All course in          |
|--------------------------|------------|--------------------------|--------------|------------------------|
| $\frac{1}{2}$            | <b>MAG</b> | <b>Barnett Barnett</b>   | <b>Color</b> |                        |
|                          |            |                          |              |                        |
| *interne                 |            |                          |              | $-0$                   |
| $\overline{\phantom{a}}$ | ×          |                          |              | <b>Will Blaze</b>      |
| <b>KASAHAM</b>           |            | --                       |              | <b>Bill Block</b>      |
| <b>KAN</b>               | ٠          | $\overline{\phantom{a}}$ |              | <b><i>Pin Blue</i></b> |

Gambar 13. Halaman *User*

## **4.6. Pengujian Sistem**

Hasil pengujian yang dilakukan dengan metode *black box* ditunjukan pada tabel di bawah ini. Tujuan pengujian adalah untuk memastikan bahwa fungsi-fungsi yang ada di website Sistem Informasi E-Layanan Pengaduan berjalan dengan baik.

| N <sub>0</sub> | $\frac{1}{2}$<br>Fungsi                                      | <b>Status</b>   |
|----------------|--------------------------------------------------------------|-----------------|
| 1              | Masuk ke halaman website E-<br>Layanan pengaduan             | Berhasil        |
| 2              | Melakukan regristrasi                                        | Berhasil        |
| 3              | Login menggunakan Username dan<br>Password                   | <b>Berhasil</b> |
| 4              | User mengirimkan surat keluar<br>(surat Pengaduan)           | <b>Berhasil</b> |
| 5              | User menerima balasan surat keluar<br>(surat masuk)          | Berhasil        |
| 6              | Admin mengirimkan balasan surat<br>pengaduan (surat Dikirim) | Berhasil        |
| 7              | Admin dapat menambahkan dan<br>menghapus User (halaman user) | Berhasil        |
| 8              | Logout dari sistem E-Layanan<br>Pengaduan                    | Berhasil        |
| 9              | Keluar dari website E-Layanan<br>Pengaduan                   | Berhasil        |

Tabel 4. Pengujian Sistem

## **5. KESIMPULAN DAN SARAN**

Hasil penelitian menunjukan bahwa Sistem Informasi E-Layanan Pengaduan berbasis Website dapat memberi kemudahan kepada staf Koordinator Kelembagaan dan Sistem Informasi dalam kegiatan pelaporan dan pengarsipan surat yang masuk ke LLDIKTI Wilayah XIV Papua - Papua Barat dan mempermudah proses pengarsipan dokumen. Selain itu, sistem dikembangkan melalui uji coba *black box*. Hasilnya menunjukan bahwa semua fungsi sistem berjalan dengan benar sepenuhnya.

Penulis menyarankan peneliti berikutnya agar sistem yang sudah dibangun dapat dibuat dan dilengkapi dengan fitur - fitur lainnya dan lebih kreatif dalam membuat tampilan yang menarik dan mudah untuk digunakan.

#### **DAFTAR PUSTAKA**

- [1] "Salinan-PERMENDIKBUDRISTEK-No-35-Tahun-2021-ttg-OTK-LLDIKTI-1".
- [2] D. Pemerintah Berbasis Web pada Kantor Pemerintah Kabupaten Sidrap Provinsi Sulawesi Selatan, A. Gunawan, dan Hirman Politeknik Negeri Ujung Pandang Jl Perintis Kemerdekaan km, and K. Unhas Makassar, "Pengembangan Model Pengelolaan Arsip (Surat) dan Development of Web Based Archive and Document Administration Model in Government Office of Sidrap Regency South Sulawesi," 2015. [Online]. Available: http://ojs.unm.ac.id/index.php/sainsmat
- [3] "51057-162700-2-PB".
- [4] S. A. Muhidin, H. Winata, and B. Santoso, "Pengelolaan Arsip Digital."
- [5] D. Devianty, R. Nur Ibrahim, H. Wahyudi, and S. Mardira Indonesia, "PERANCANGAN SISTEM E-ARSIP MENGGUNAKAN SUBJECT FILING SYSTEM BERBASIS FRAMEWORK CODEIGNITER (STUDI KASUS STMIK MARDIRA INDONESIA)," *Jurnal Computech & Bisnis*, vol. 15, no. 2, pp. 100–107, 2021.
- [6] F. L. Ndjurumana and E. Mailoa, "Rancang bangun Sistem Informasi Kerjasama Universitas Kristen Satya Wacana," *AITI*, vol. 17, no. 2, pp. 86–103, Dec. 2020, doi: 10.24246/aiti.v17i2.86-103.
- [7] Y. Dwi Wijaya, "PENERAPAN METODE RAPID APPLICATION DEVELOPMENT (RAD) DALAM PENGEMBANGAN SISTEM INFORMASI DATA TOKO Penulis Korespondensi." [Online]. Available: http://www.jurnal.umk.ac.id/sitech
- [8] N. Aini, S. A. Wicaksono, and I. Arwani, "Pembangunan Sistem Informasi Perpustakaan Berbasis Web menggunakan Metode Rapid Application Development (RAD) (Studi pada : SMK Negeri 11 Malang)," 2019. [Online]. Available: http://j-ptiik.ub.ac.id
- [9] T. Wahyunningrum and D. Januarita, "Jurnal Politeknik Caltex Riau Implementasi dan

Pengujian Web E-commerce untuk Produk Unggulan Desa," 2015. [Online]. Available: http://jurnal.pcr.ac.id

- [10] O. Irnawati, G. Bayu, A. Listianto, M. Informatika, and A. Bsi Bekasi, "Metode Rapid Application Development (RAD) pada Perancangan Website Inventory PT. SARANA ABADI MAKMUR BERSAMA (S.A.M.B) JAKARTA 1)."
- [11] R. Trimahardhika and E. Sutinah, "249~260 Diterima Agustus 14," *JURNAL INFORMATIKA*, vol. 4, no. 2, 2017.
- [12] O. Irnawati, G. Bayu, A. Listianto, M. Informatika, and A. Bsi Bekasi, "Metode Rapid Application Development (RAD) pada Perancangan Website Inventory PT. SARANA ABADI MAKMUR BERSAMA (S.A.M.B) JAKARTA 1)."
- [13] D. Indriani, "Aplikasi E-commerce Toko Elektronik Berbasis Website."
- [14] A. W. Ansori, "Sistem Informasi Promosi dan Penjualan pada Coody Ramen And Coffee Berbasis Web," *Judikatif: Jurnal Desain Komunikasi Kreatif*, pp. 24–28, Dec. 2019, doi: 10.35134/judikatif.v1i2.26.
- [15] Great Britain., *XYZ Act 1998 : Elizabeth II. Chapter 9999.* Stationery Office, 1998.
- [16] N. Aini, S. A. Wicaksono, and I. Arwani, "Pembangunan Sistem Informasi Perpustakaan Berbasis Web menggunakan Metode Rapid Application Development (RAD) (Studi pada : SMK Negeri 11 Malang)," 2019. [Online]. Available: http://j-ptiik.ub.ac.id
- [17] M. T. Prihandoyo, "Unified Modeling Language (UML) Model Untuk Pengembangan Sistem Informasi Akademik Berbasis Web," *Jurnal Informatika: Jurnal Pengembangan IT*, vol. 3, no. 1, pp. 126–129, Jan. 2018, doi: 10.30591/jpit.v3i1.765.
- [18] A. Betiana, "SISTEM INFORMASI E-ARSIP SURAT PADA KANTOR KECAMATAN LIMAU DENGAN MENERAPKAN METODE CHRONOLOGICAL FILING SYSTEM," vol. 2, no. 1, pp. 7–10, 2021